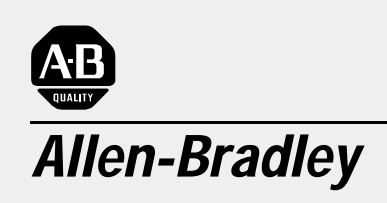

## **PLC-5 Programmable Controller**

**(Cat. No. 1785-L11B, -L20B, -L30B, -L40B, -L40L, -L60B, -L60L, -L80B)** 

# Enhanced **Quick Start**

### **Important User Information**

Because of the variety of uses for the products described in this publication, those responsible for the application and use of this control equipment must satisfy themselves that all necessary steps have been taken to assure that each application and use meets all performance and safety requirements, including any applicable laws, regulations, codes and standards.

The illustrations, charts, sample programs and layout examples shown in this guide are intended solely for purposes of example. Since there are many variables and requirements associated with any particular installation, Allen-Bradley does not assume responsibility or liability (to include intellectual property liability) for actual use based upon the examples shown in this publication.

Allen-Bradley publication SGI-1.1, *Safety Guidelines for the Application, Installation, and Maintenance of Solid-State Control* (available from your local Allen-Bradley office), describes some important differences between solid-state equipment and electromechanical devices that should be taken into consideration when applying products such as those described in this publication.

Reproduction of the contents of this copyrighted publication, in whole or in part, without written permission of Allen-Bradley Company, Inc., is prohibited.

Throughout this manual we use notes to make you aware of safety considerations:

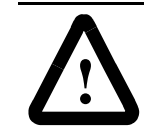

**ATTENTION:** Identifies information about practices or circumstances that can lead to personal injury or death, property damage or economic loss.

Attention statements help you to:

- identify a hazard
- avoid the hazard
- recognize the consequences

**Important:** Identifies information that is critical for successful application and understanding of the product.

PLC, PLC-5/11, -5/20, -5/30, -5/40, -5/40L, -5/60, -5/80, PLC-5, and DH+ are trademarks of Allen-Bradley Company, Inc

### **Preface**

Read this preface to familiarize yourself with the rest of the manual. This preface covers the following topics:

- who should use this manual
- the purpose of this manual
- how to use this manual
- conventions used in this manual
- Rockwell Automation support

<span id="page-2-0"></span>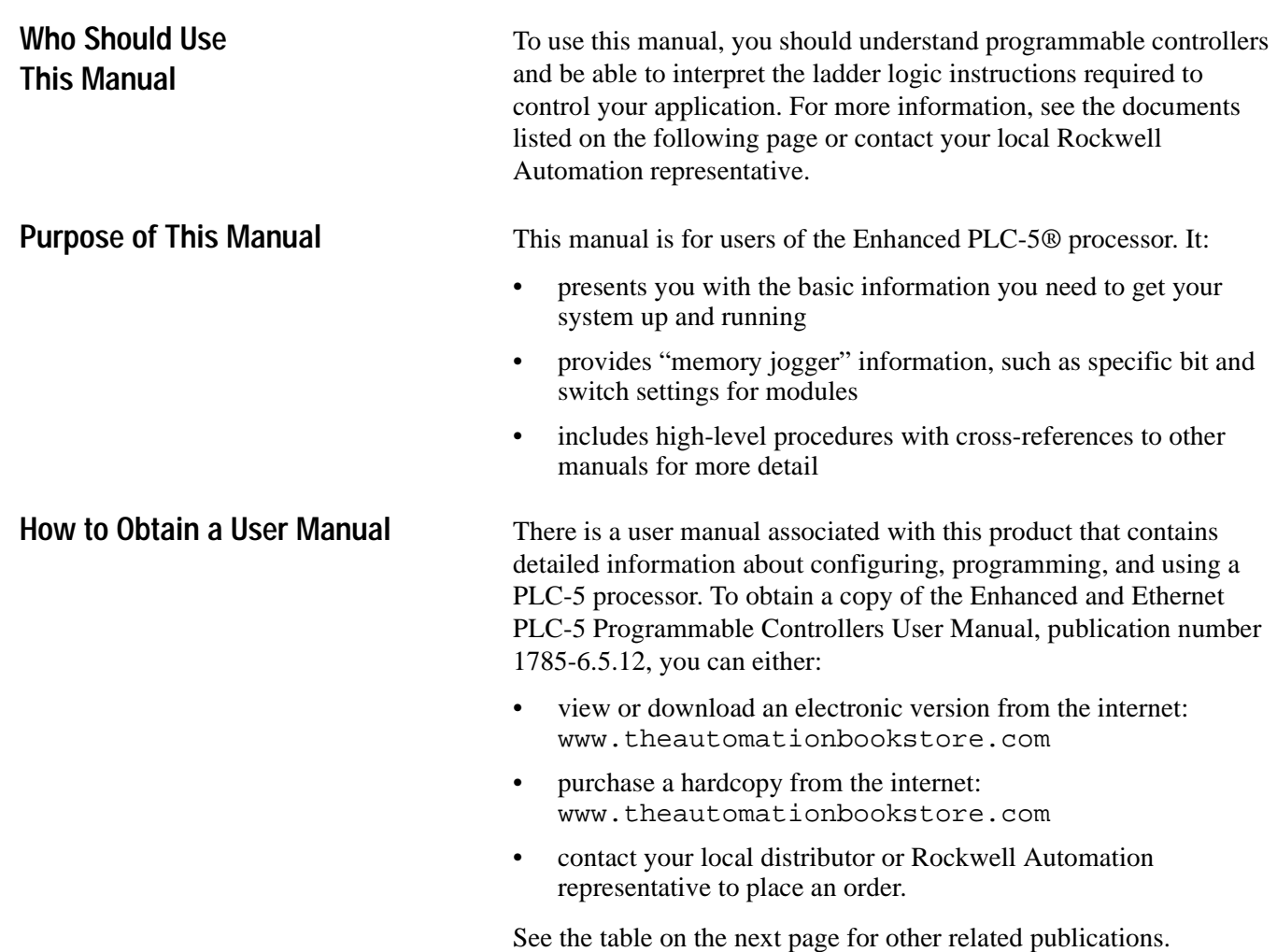

#### **Related Documentation**

The following documents contain additional information concerning the products discussed in this manual.

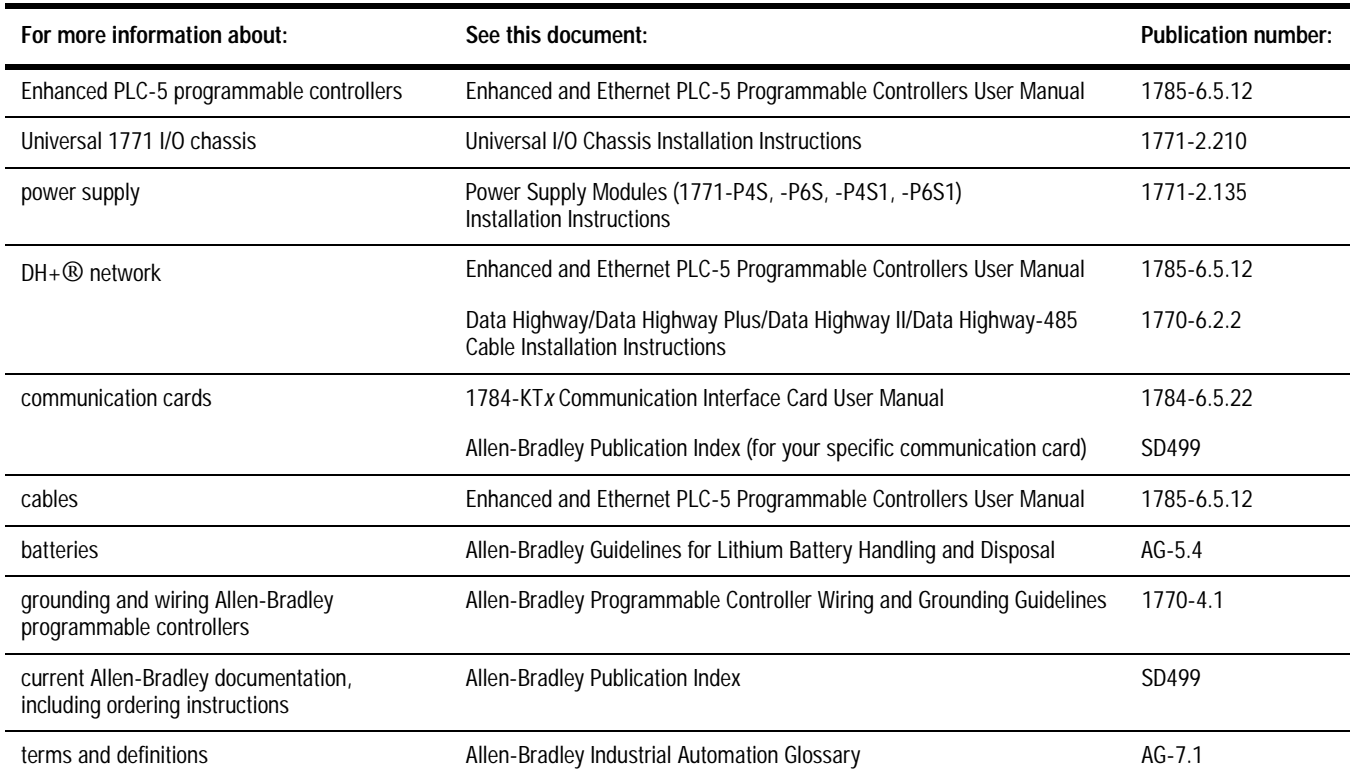

### **Common Techniques Used in This Manual**

We use the following conventions throughout this manual:

- Bulleted lists provide information, not procedural steps.
- Numbered lists provide sequential steps or hierarchical information.

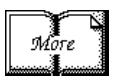

We use this symbol to indicate additional references you can use when you need more information about a particular topic.

**Rockwell Automation Support** Rockwell Automation offers support services worldwide, with over 75 sales/support offices, 512 authorized distributors, and 260 authorized systems integrators located throughout the United States alone, plus Rockwell Automation representatives in every major country in the world.

#### **Local Product Support**

Contact your local Rockwell Automation representative for:

- sales and order support
- product technical training
- warranty support
- support service agreements

#### **Technical Product Assistance**

If you need to contact Rockwell Automation for technical assistance, call your local Rockwell Automation representative.

#### **Your Questions or Comments about This Manual**

If you discover a problem with this manual, please notify us of it by completing and sending the enclosed Publication Problem Report (at the back of this manual).

If you have any suggestions about how we can make this manual more useful to you, please contact us at the address below:

Allen-Bradley Company, Inc. Automation Group Technical Communication 1 Allen-Bradley Drive Mayfield Heights, OH 44124-6118

Telephone: (440) 646-5000

FAX: (440) 646-4320

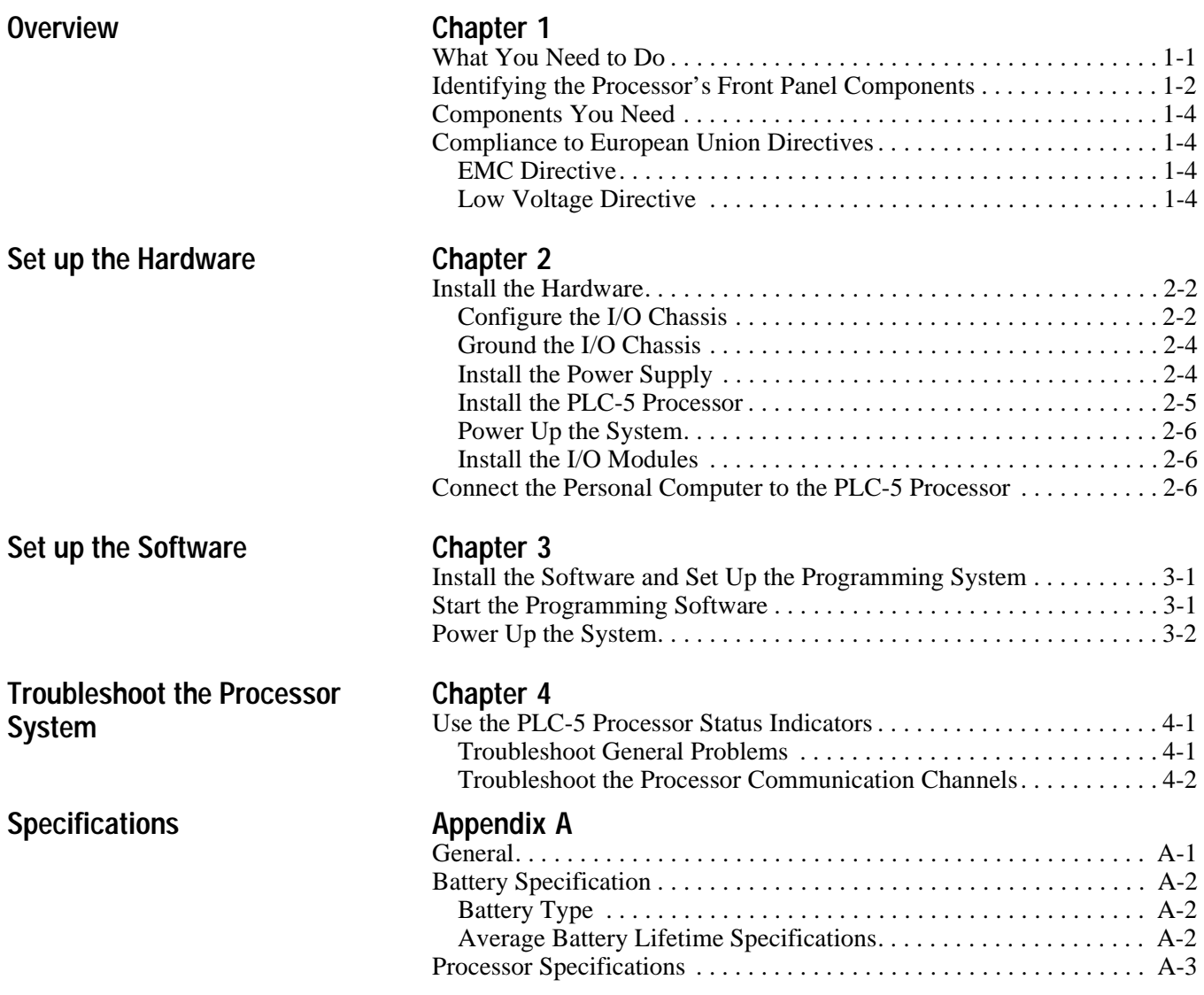

## **Overview**

This quick start is designed to provide you with the information you need to get your system up and running quickly. Use this document if you are knowledgeable about Enhanced PLC-5 products, but may not have used one or more of them recently. The information we provide is geared to "jog your memory".

<span id="page-6-0"></span>What You Need to Do **If you need more information**, see the Enhanced and Ethernet PLC-5 Programmable Controllers User Manual, publication number 1785-6.5.12 (see pag[e P-1](#page-2-0) for information about how to obtain a copy of this manual).

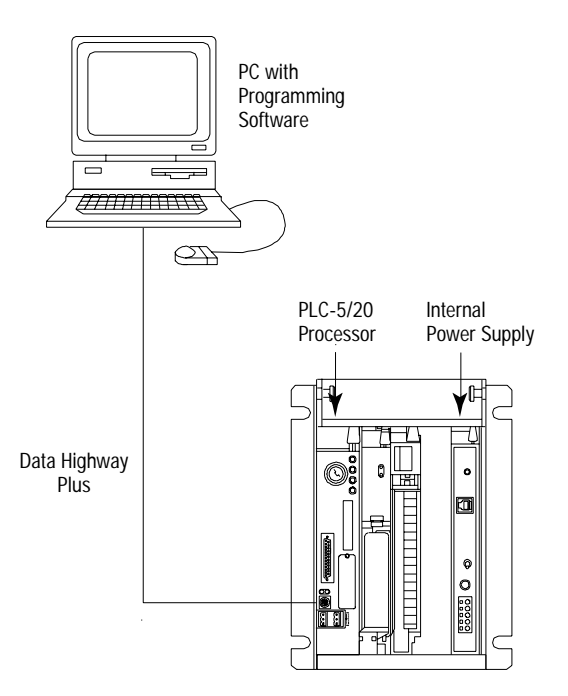

Set up the Hardware (Chapte[r 2\)](#page-10-0)

Set up the Software (Chapte[r 3\)](#page-16-0)

Troubleshoot the Processor System (Chapte[r 4\)](#page-18-0)

#### <span id="page-7-0"></span>**Identifying the Processor's Front Panel Components**

These pictures show the Enhanced PLC-5 processor front panel components.

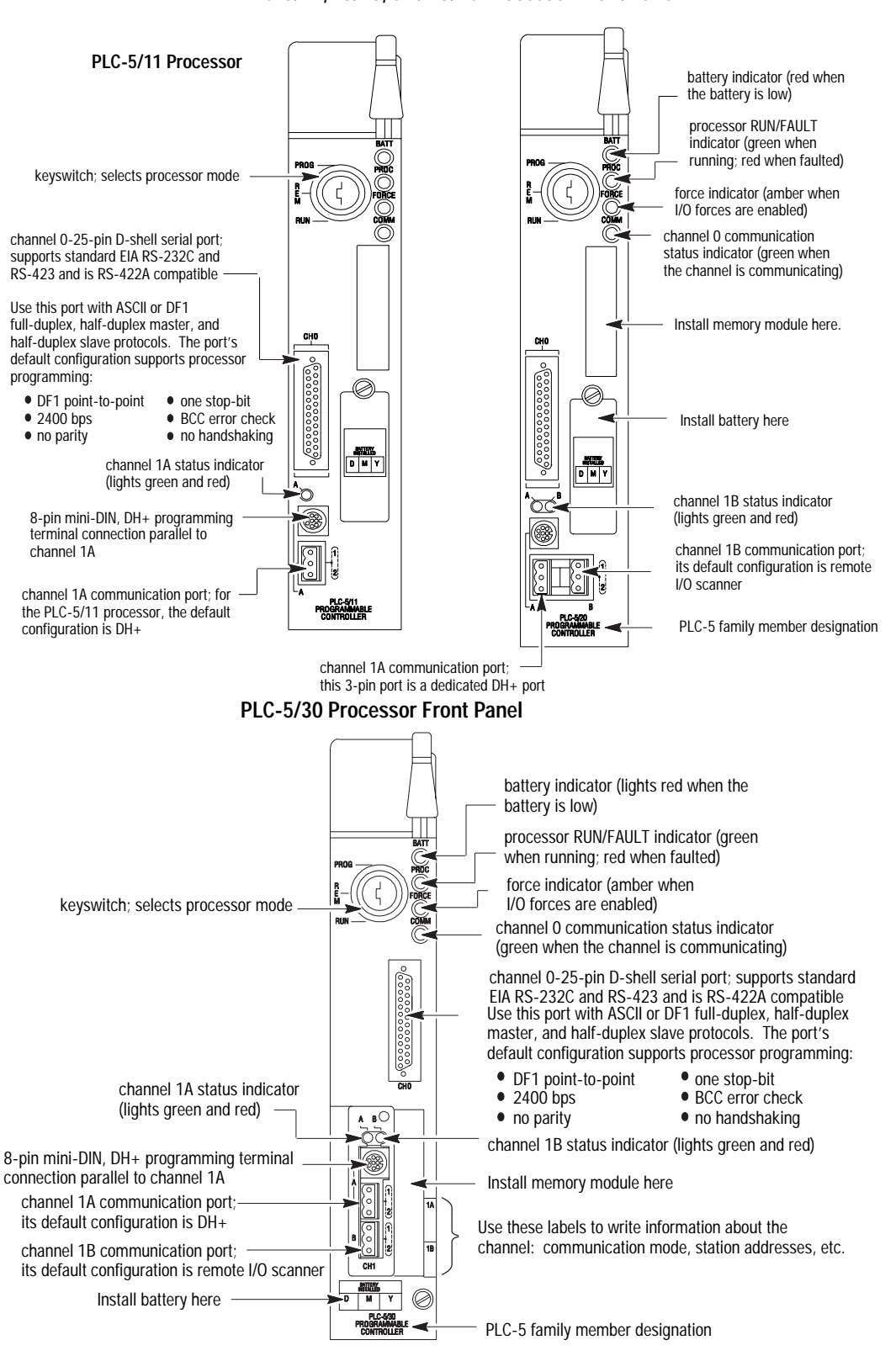

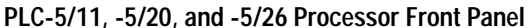

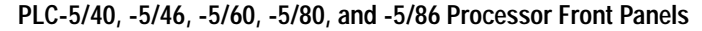

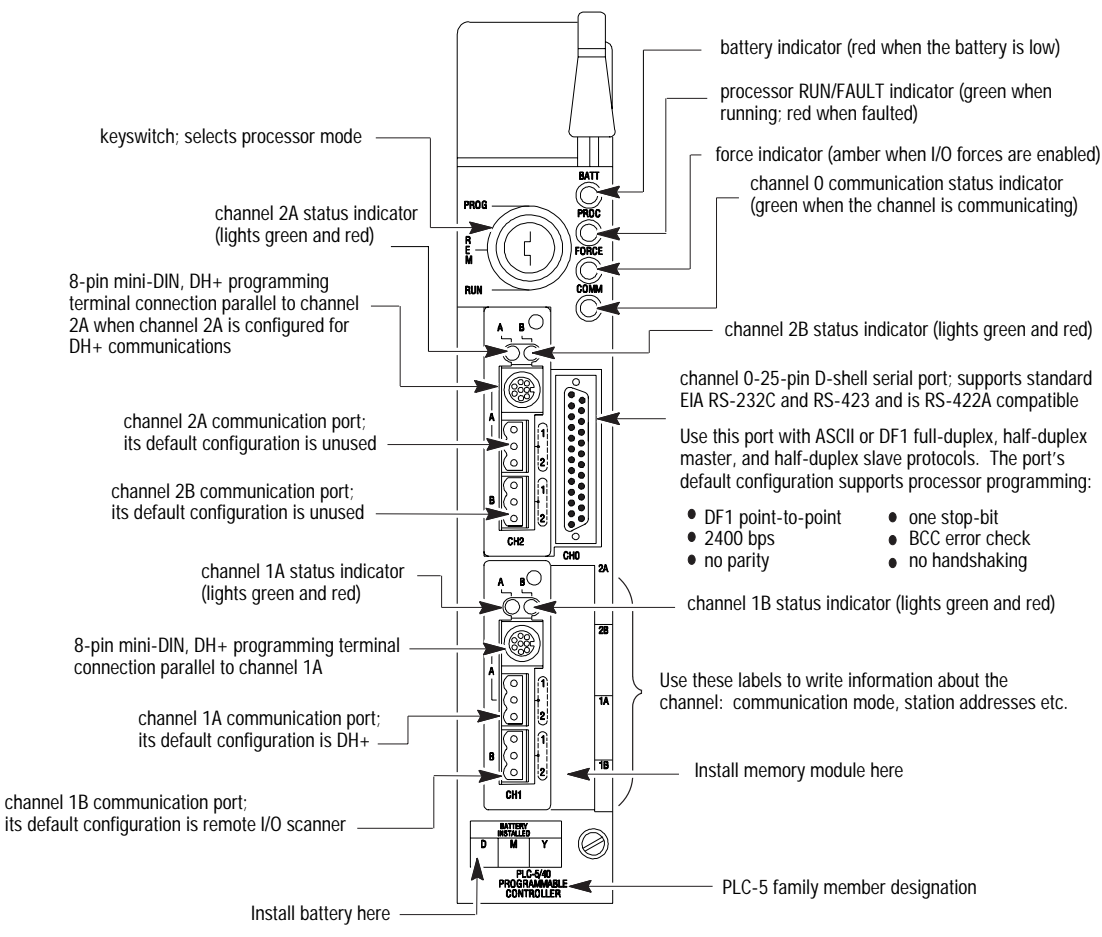

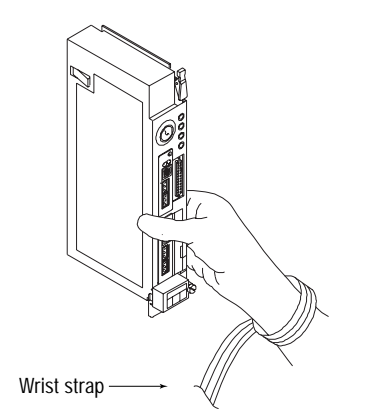

**!**

**ATTENTION:** Make sure you understand the anti-static environment.

The processor is shipped in a static-shielded container to guard against electrostatic damage. Electrostatic discharge can damage integrated circuits or semiconductors in the processor module if you touch backplane connector pins. It can also damage the module when you set configuration plugs or switches inside the module. Avoid electrostatic damage by observing the following precautions.

- Remain in contact with an approved ground point while handling the module (by wearing a properly grounded wrist strap).
- Do not touch the backplane connector or connector pins.
- When not in use, keep the module in its static-shielded container.

#### <span id="page-9-0"></span>**Components You Need**

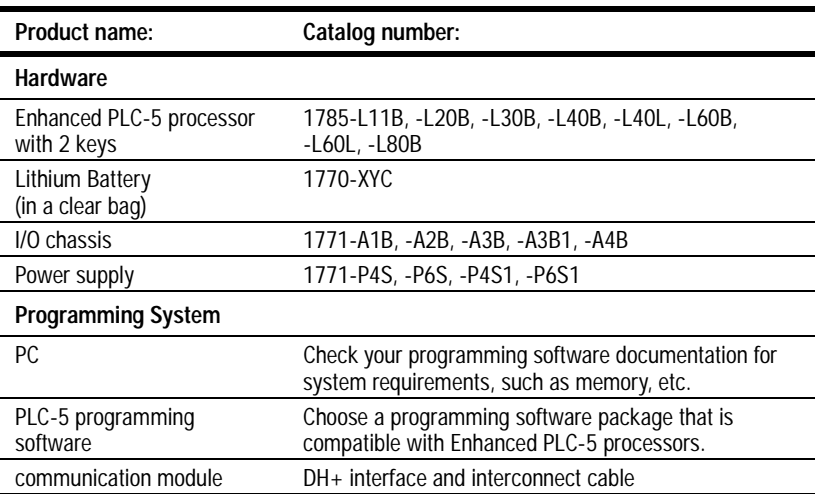

**Important:** In this manual, we assume you are using a brand-new Enhanced PLC-5 processor out of the box.

If this product has the CE mark it is approved for installation within the European Union and EEA regions. It has been designed and tested to meet the following directives.

#### **EMC Directive**

This product is tested to meet Council Directive 89/336/EEC Electromagnetic Compatibility (EMC) and the following standards, in whole or in part, documented in a technical construction file:

- EN 50081-2EMC Generic Emission Standard, Part 2 Industrial Environment
- EN 50082-2EMC Generic Immunity Standard, Part 2 Industrial Environment

This product is intended for use in an industrial environment.

#### **Low Voltage Directive**

This product is tested to meet Council Directive 73/23/EEC Low Voltage, by applying the safety requirements of EN 61131-2 Programmable Controllers, Part 2 – Equipment Requirements and Tests.

For specific information required by EN 61131-2, see the appropriate sections in this publication, as well as the following Allen-Bradley publications:

- Industrial Automation Wiring and Grounding Guidelines For Noise Immunity, publication 1770-4.1
- Guidelines for Handling Lithium Batteries, publication AG-5.4
- Automation Systems Catalog

### **Compliance to European Union Directives**

<span id="page-10-0"></span>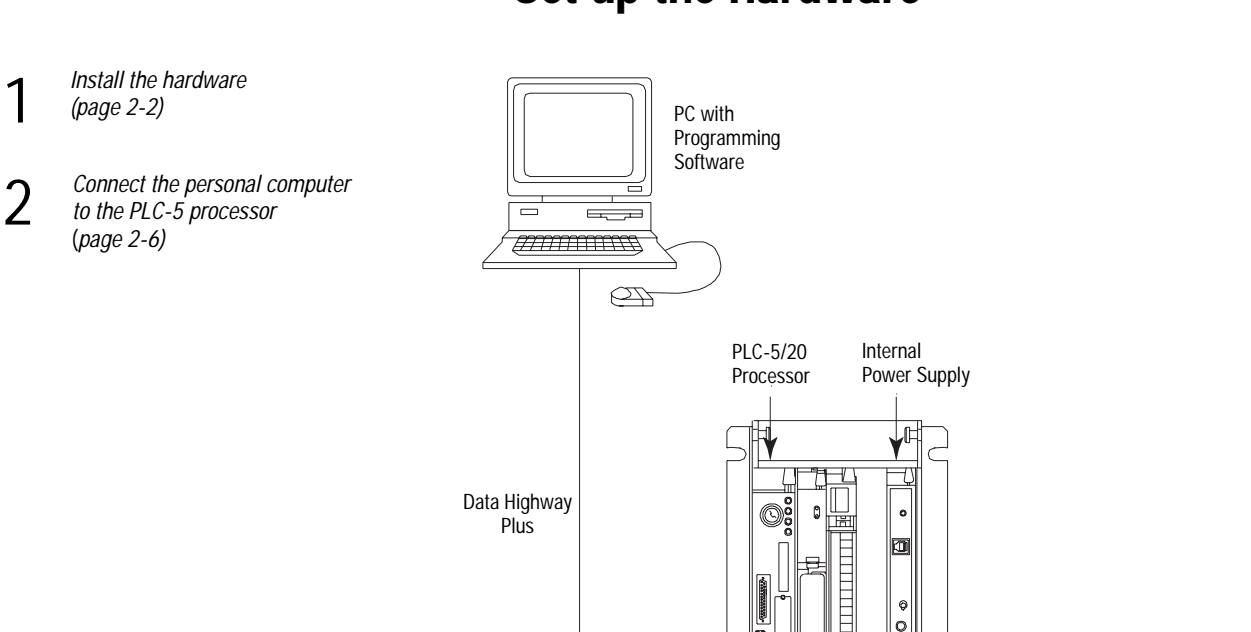

## **Set up the Hardware**

Г

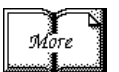

For more information, see the Enhanced and Ethernet User Manual, publication number 1785-6.5.12.

#### <span id="page-11-1"></span><span id="page-11-0"></span>**Install the Hardware Configure the I/O Chassis**

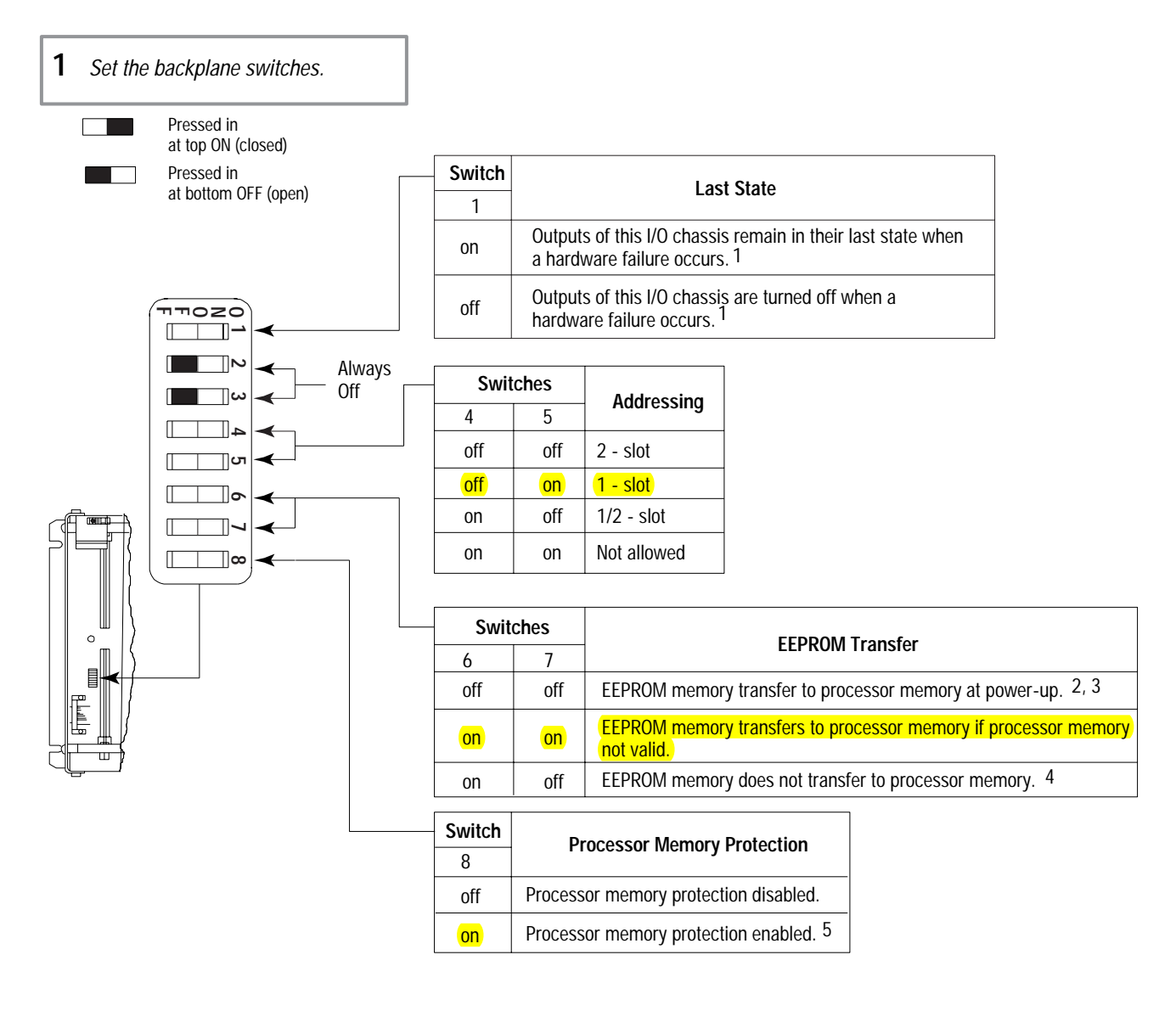

1 Regardless of this switch setting, outputs are turned off when any of the following occurs:

- processor detects a runtime error<br>- an I/O chassis backplane fault occ
- an I/O chassis backplane fault occurs
- you select program or test mode
- you set a status file bit to reset a local rack
- 2 If an EEPROM module is not installed and processor memory is valid, the processor's PROC LED indicator blinks, and the processor sets S:11/9, bit 9 in the major fault status word. To clear this fault, change the processor from program mode to run mode and back to program mode.
- 3 If the processor's keyswitch is set in REMote, the processor enters remote RUN after it powers up and has its memory updated by the EEPROM module.
- A processor fault (solid red PROC LED) occurs if processor memory is not valid. 4
- 5 You cannot clear processor memory when this switch is on.

#### 2 Set the power supply configuration jumper.

**3** Install the keying bands.

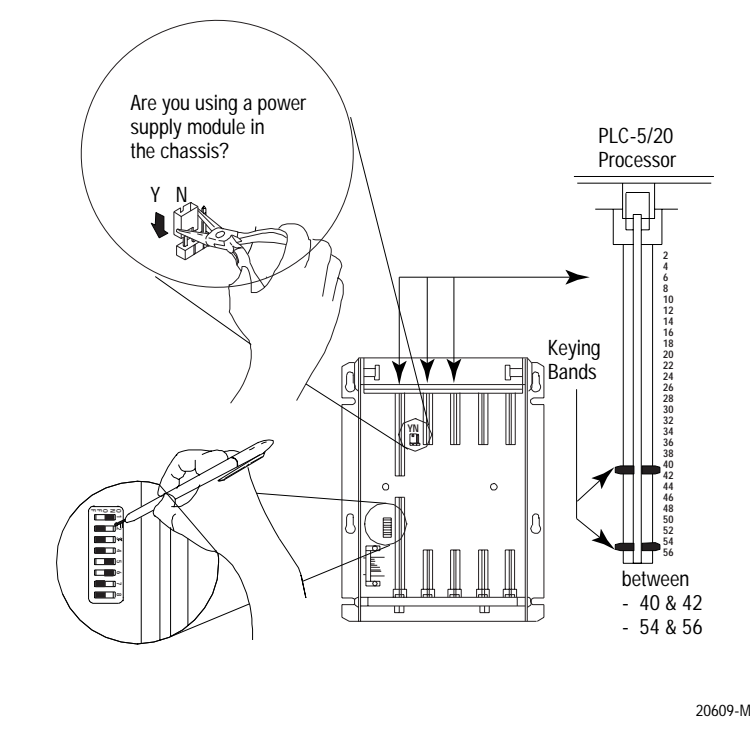

Configuring an I/O rack for a local PLC-5 is different than configuring a remote I/O rack using a 1771-ASB module. For more information about configuring a remote I/O rack using a 1771-ASB module, see the following:

- Remote I/O Adapter Module User Manual, publication number, 1771-6.5.83
- Enhanced and Ethernet PLC-5 Programmable Controllers User Manual, publication number 1785-6.5.12

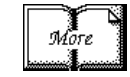

For more information, see the Universal I/O Chassis installation instructions, publication number 1771-2.10.

#### **Ground the I/O Chassis**

<span id="page-13-0"></span>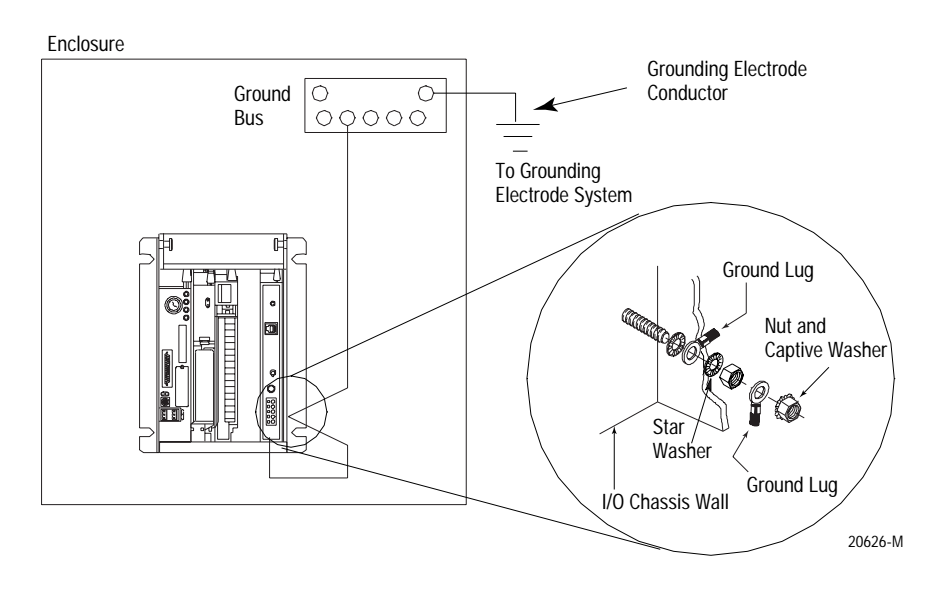

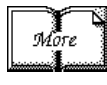

For more information, see the Allen-Bradley Programmable Controller Wiring and Grounding Guidelines, publication number 1770-4.1.

#### **Install the Power Supply**

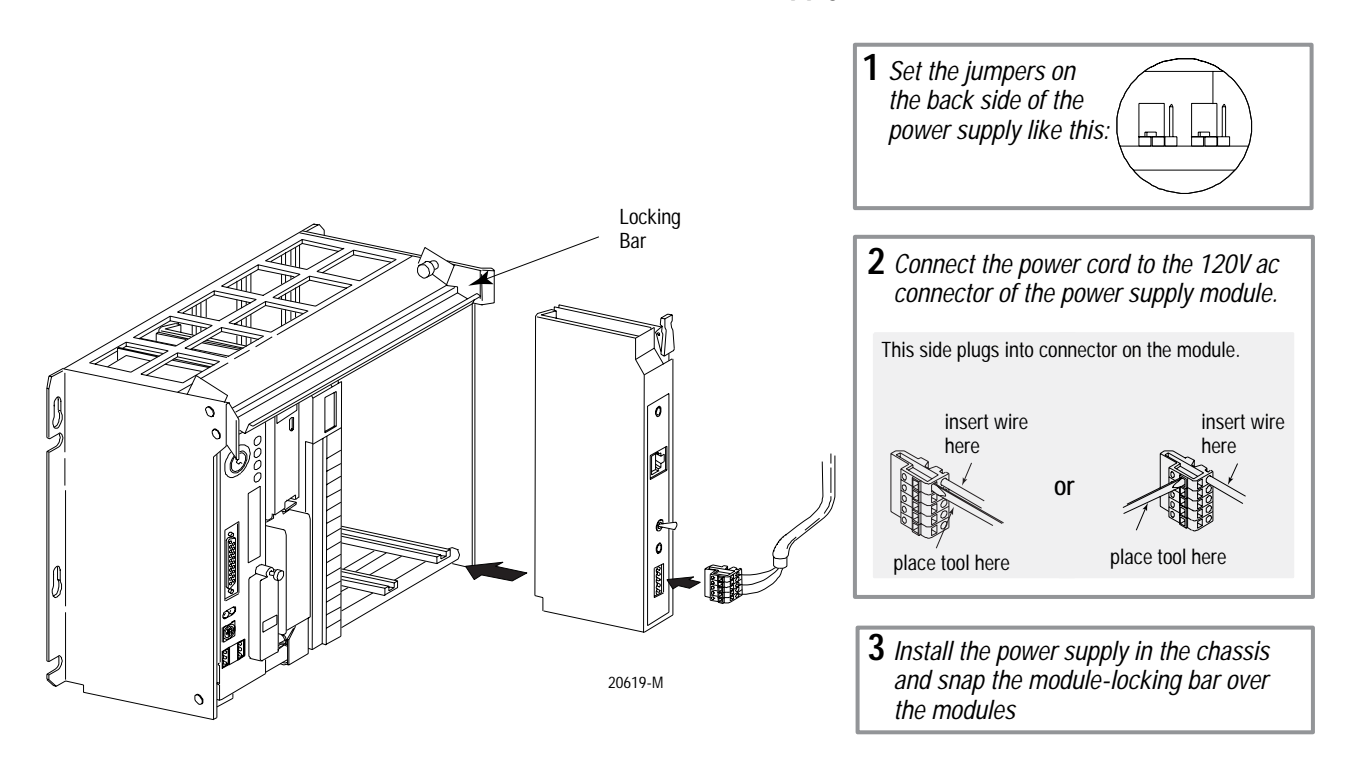

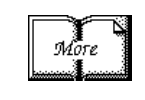

For more information, see the Power Supply Modules (1771-P4S, -P6S, -P4S1, -P6S1) Installation Instructions, publication number 1771-2.135 or the AC (120/220V) 16A Power Supply (1771-P7 Series B/C) Installation Instructions, publication number 1771-5.39.

#### **Install the PLC-5 Processor**

<span id="page-14-0"></span>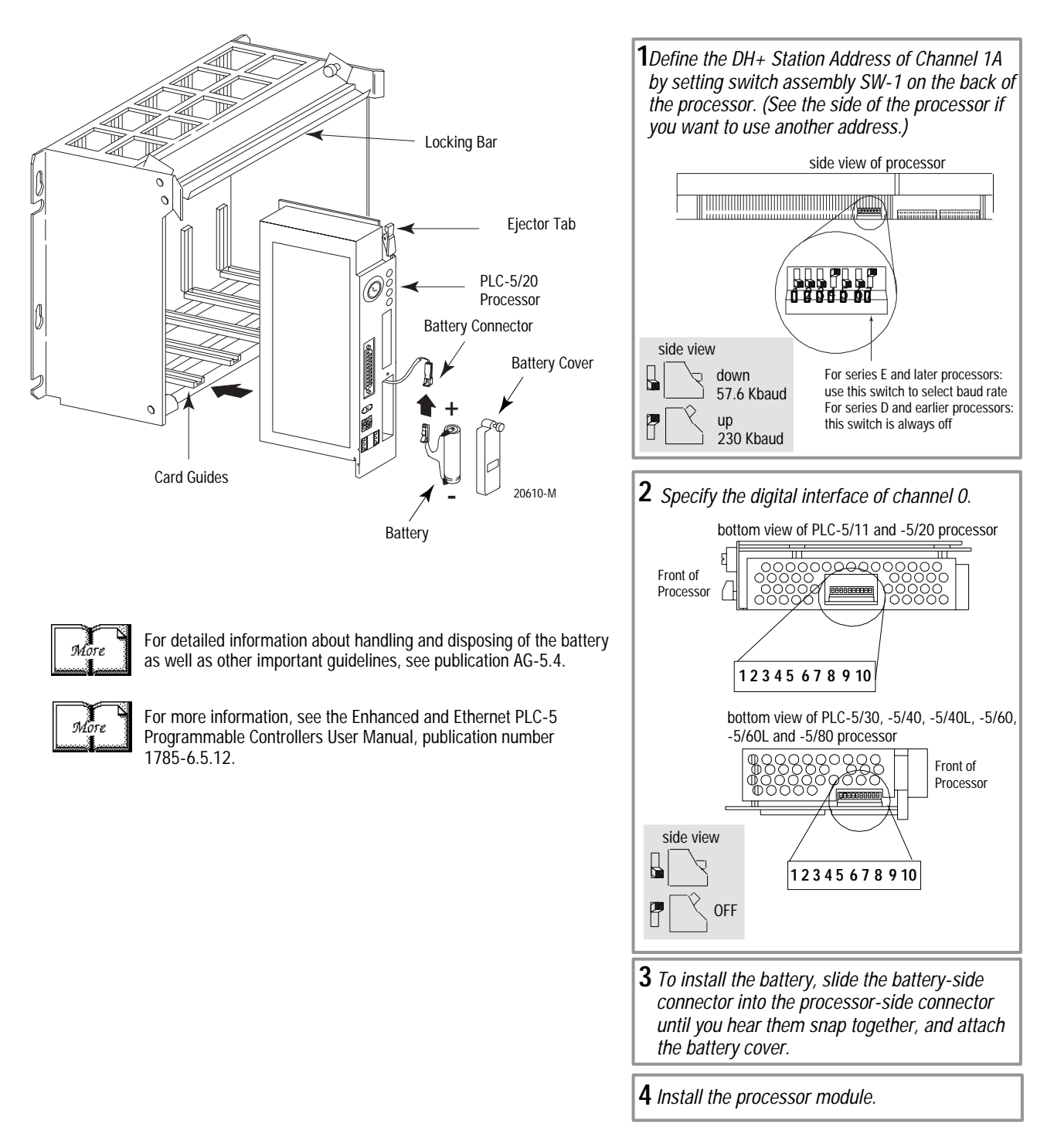

#### **Power Up the System**

Power up the system. Check the LED display on the processor. If your system is operating properly, the PROC LED should be steady red. If the PROC LED is not red, see chapte[r 4](#page-18-0) for troubleshooting information before you install any I/O modules.

#### **Install the I/O Modules**

<span id="page-15-1"></span><span id="page-15-0"></span>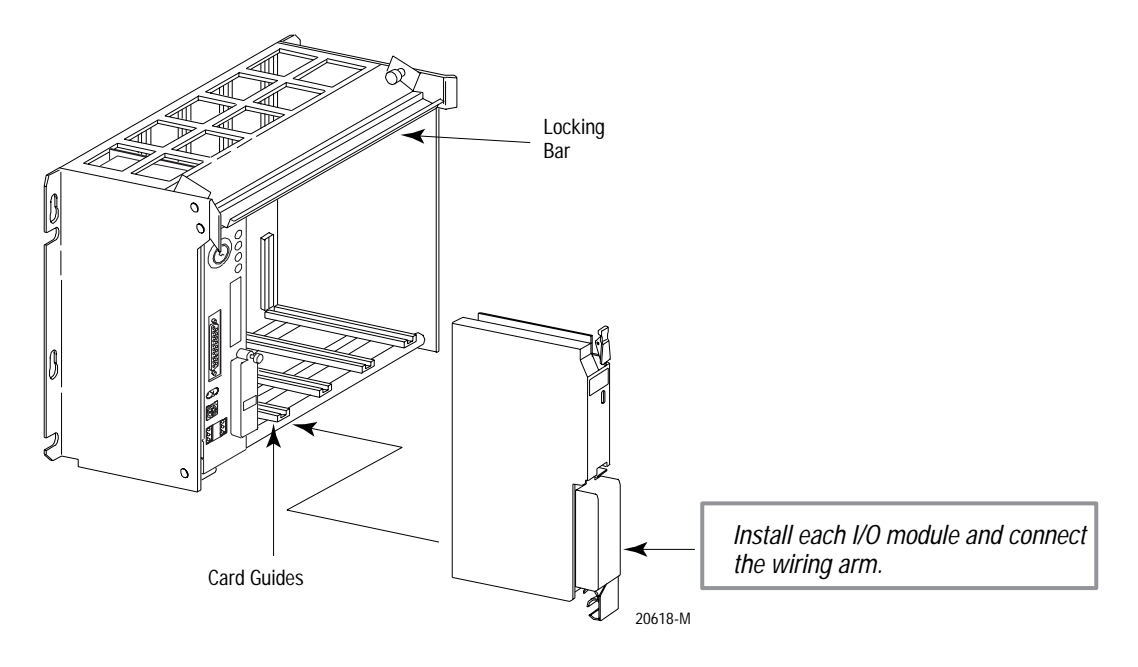

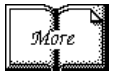

For more information, see the installation instructions or user manual for the particular module you are installing.

**Connect the Personal Computer to the PLC-5 Processor**

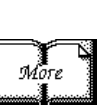

For more information, see:

- Enhanced and Ethernet PLC-5 Programmable Controllers User Manual, publication number 1785-6.5.12
- the documentation provided with your communication card
- Data Highway/Data Highway Plus/Data Highway II/Data Highway 485 Cable Installation Manual, publication 1770-6.2.2

## **Set up the Software**

<span id="page-16-0"></span>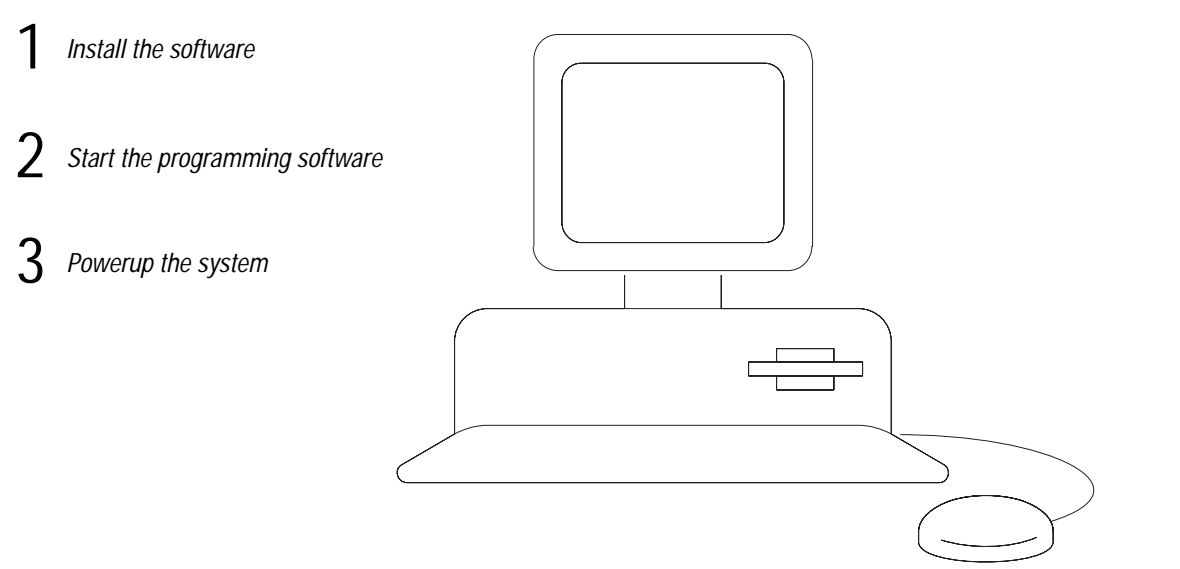

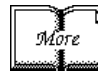

**Install the Software and Set Up the Programming System**

**Start the Programming Software** The following instructions are general. For specific information, see the documentation set for your particular software package.

Before you install your programming software, make certain you meet the system requirements for that software – sufficient disk space, memory, etc. Then, follow the procedures outlined in the software documentation to install the software and configure communication.

Start the programming software by following the procedures described in your programming software documentation.

If you have difficulty, verify that the power supply is turned on.

To monitor your system as you configure and run it, check the processor LED display for the following indicators:

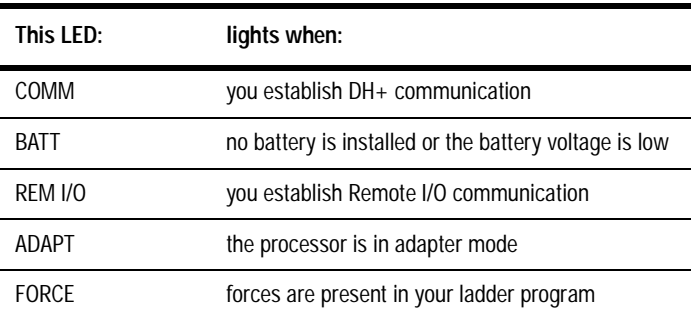

<span id="page-17-0"></span>**Power Up the System** Power up the system if you have not done so already. Check the LED display on the processor. If your system is operating properly, the PROC LED should be steady red and the message "Processor RAM is faulted. Press <Enter> to clear memory" should appear on the display. See the following table to proceed. If the PROC LED is not red, turn to chapte[r 4 f](#page-18-0)or troubleshooting information.

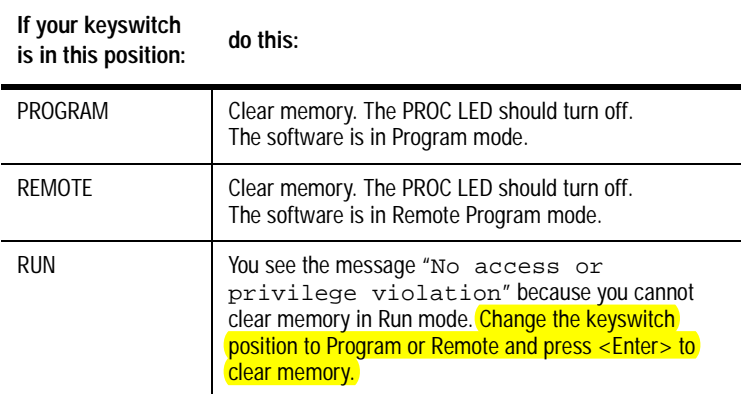

## **Troubleshoot the Processor System**

<span id="page-18-0"></span> $\begin{array}{c|c}\n\text{Use the PLC-5 Processor} \\
\text{Status Indicates}\n\end{array}$ Status Indicators (page 4-1)

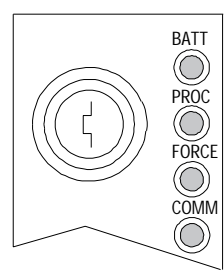

#### **Troubleshoot General Problems**

### **Use the PLC-5 Processor Status Indicators**

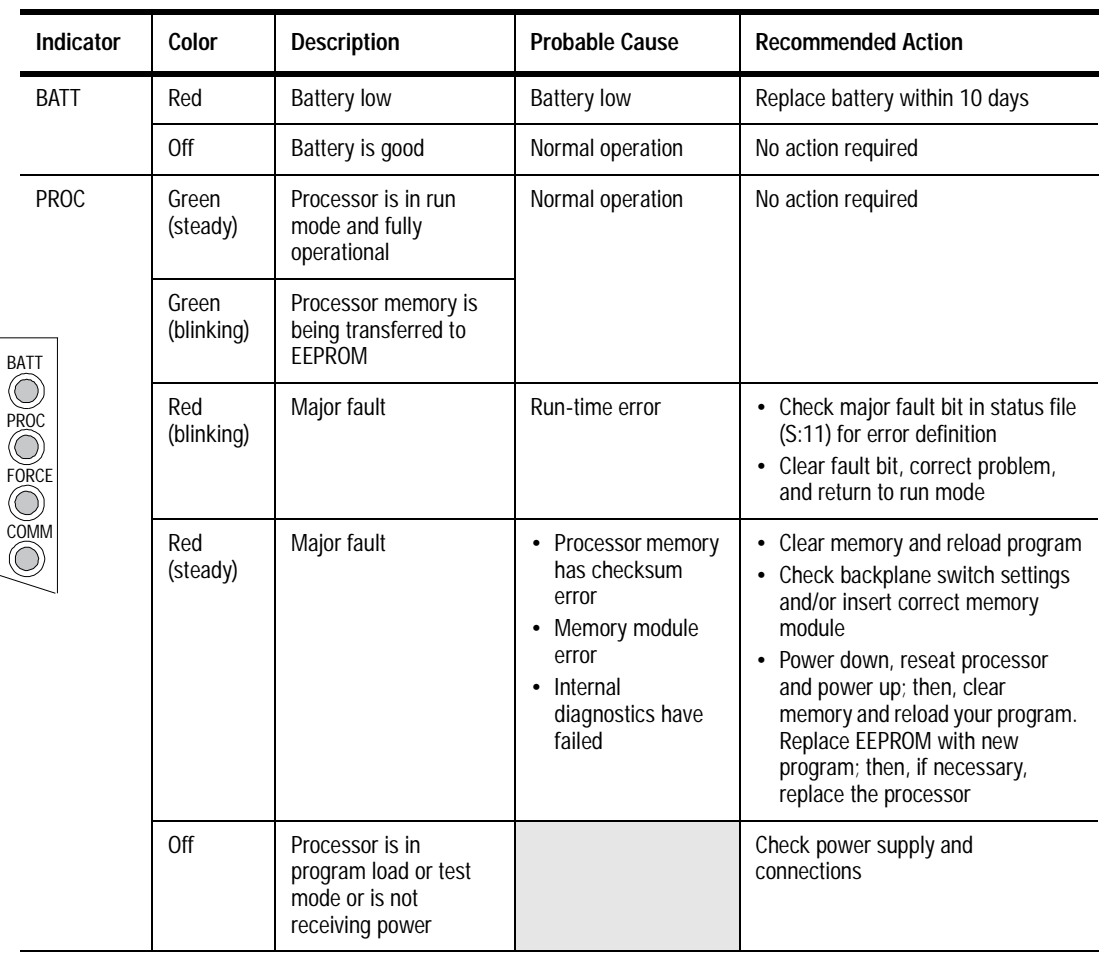

 $\mathcal{L}_{\mathcal{A}}$ 

<span id="page-19-0"></span>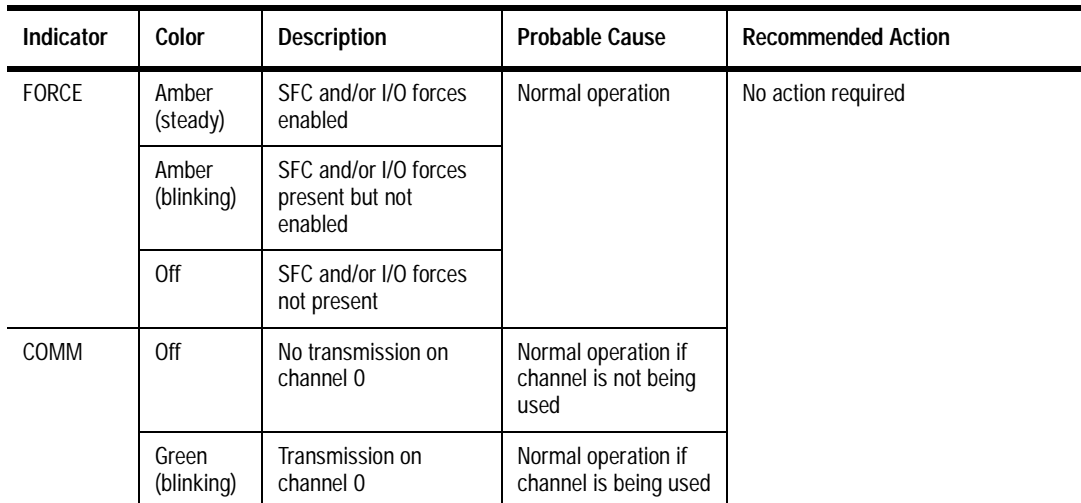

### **Troubleshoot the Processor Communication Channels**

 $\mathcal{L}_{\mathcal{L}}$ 

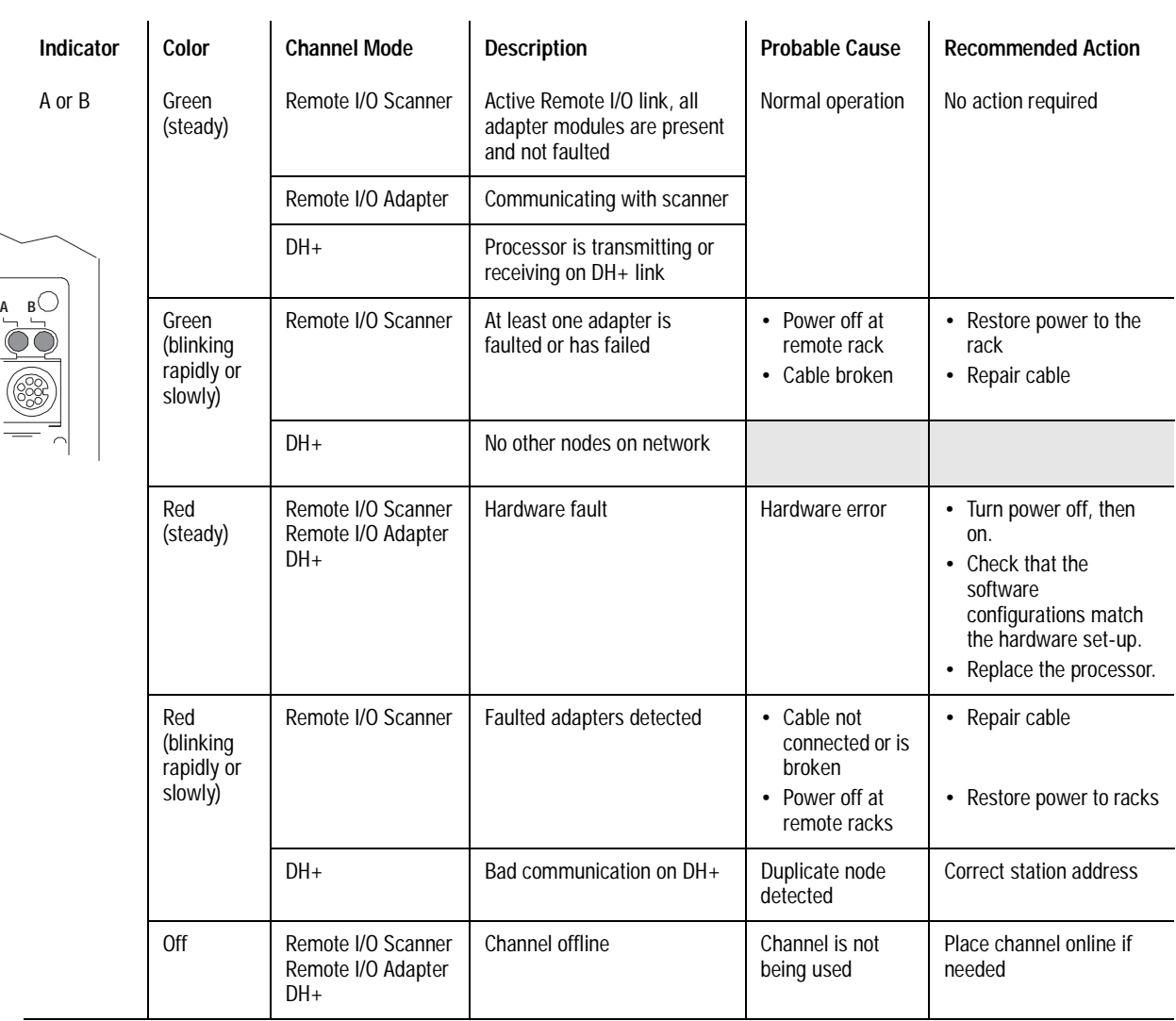

**A**

## **Specifications**

<span id="page-20-0"></span>**General** This table lists general specifications.

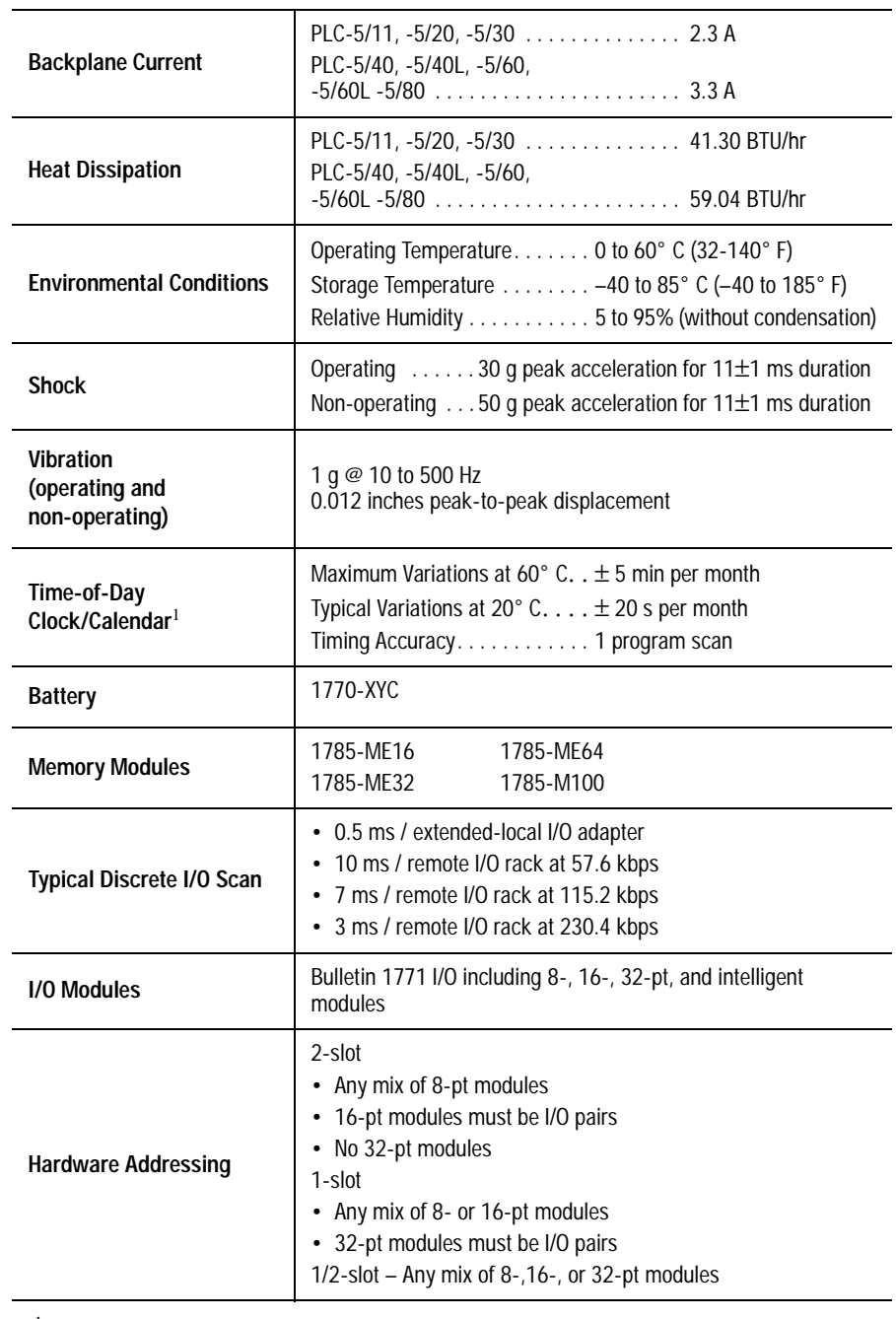

<sup>1</sup> Please note that the Clock/Calendar will update appropriately each year, including the year 2000.

<span id="page-21-0"></span>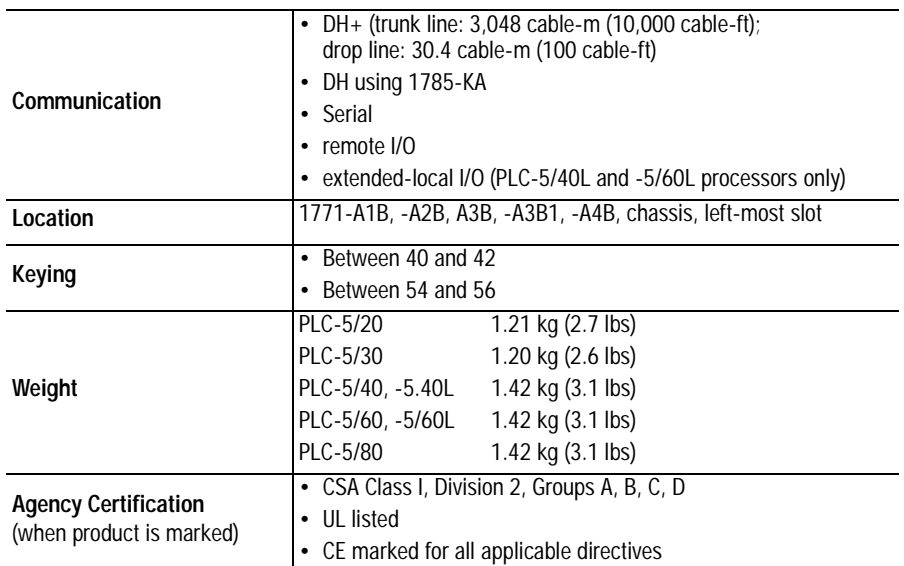

#### **General Specifications (continued)**

**Battery Specification Battery Type** 

Enhanced PLC-5 processors use 1770-XYC batteries which contain 0.65 grams of lithium.

#### **Average Battery Lifetime Specifications**

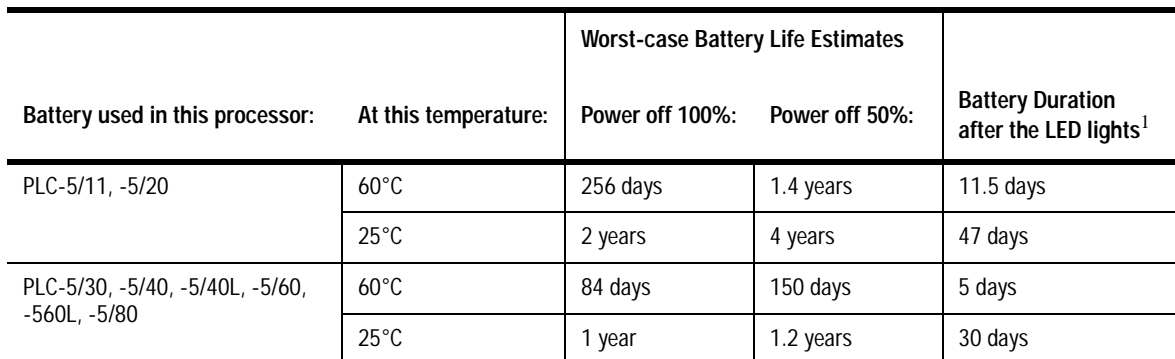

<sup>1</sup> The battery indicator (BATT) warns you when the battery is low. These durations are based on the battery supplying the only power to the processor (power to the chassis is off) once the LED first lights.

<span id="page-22-0"></span>**Processor Specifications** This table lists specifications of each Enhanced PLC-5 family processor.

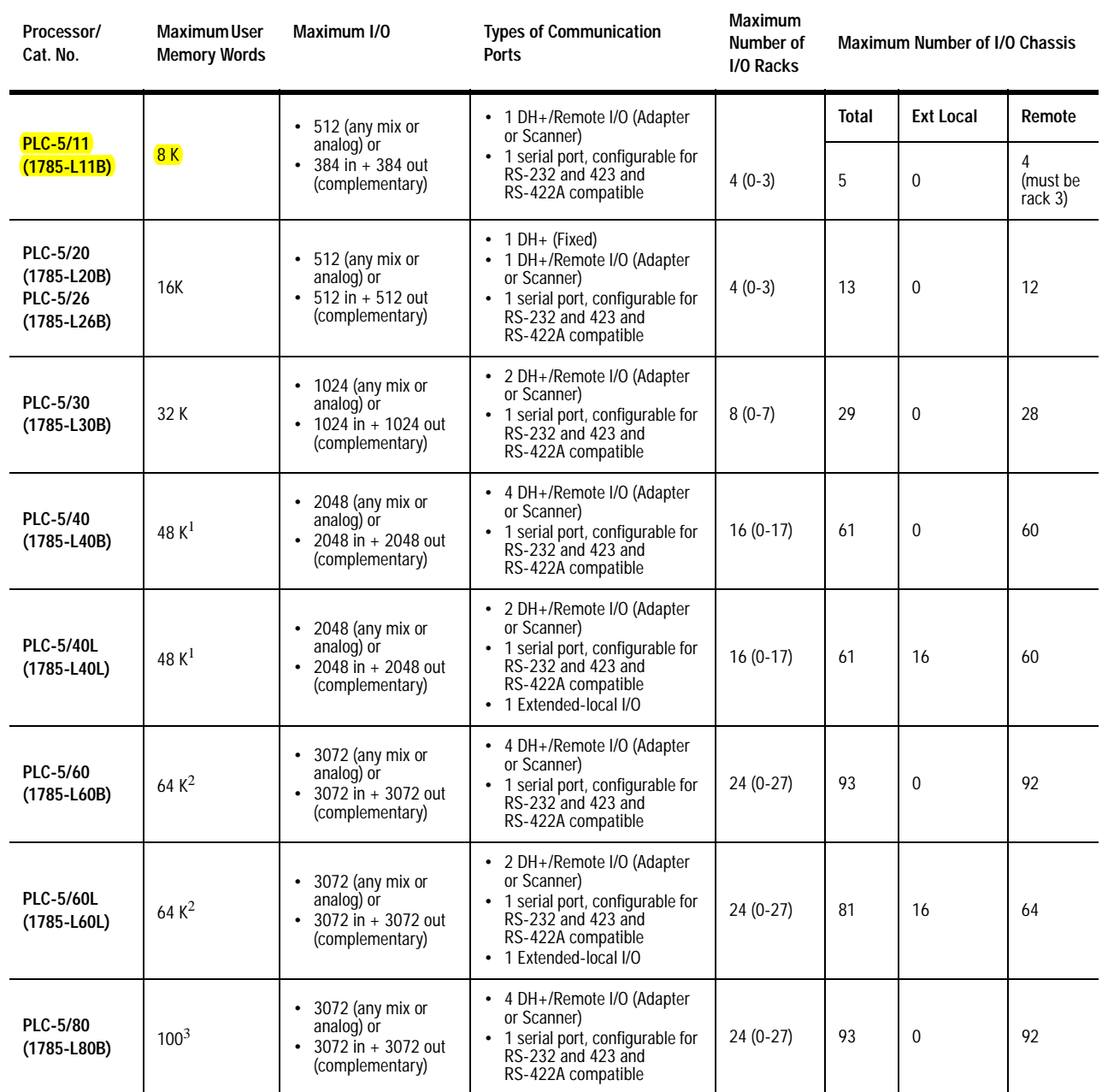

1 The PLC-5/40 and -5/40L processors have a limit of 32K words per data table file.<br>2 The PLC-5/60 and -5/60L processors have a limit of 56K words per program file and

<sup>2</sup> The PLC-5/60 and -5/60L processors have a limit of 56K words per program file and 32K words per data table file.<br><sup>3</sup> The PLC-5/80 processors have 64K words of total data table space with a limit of 56K words per progra

<sup>3</sup> The PLC-5/80 processors have 64K words of total data table space with a limit of 56K words per program file and 32K words per data table file.

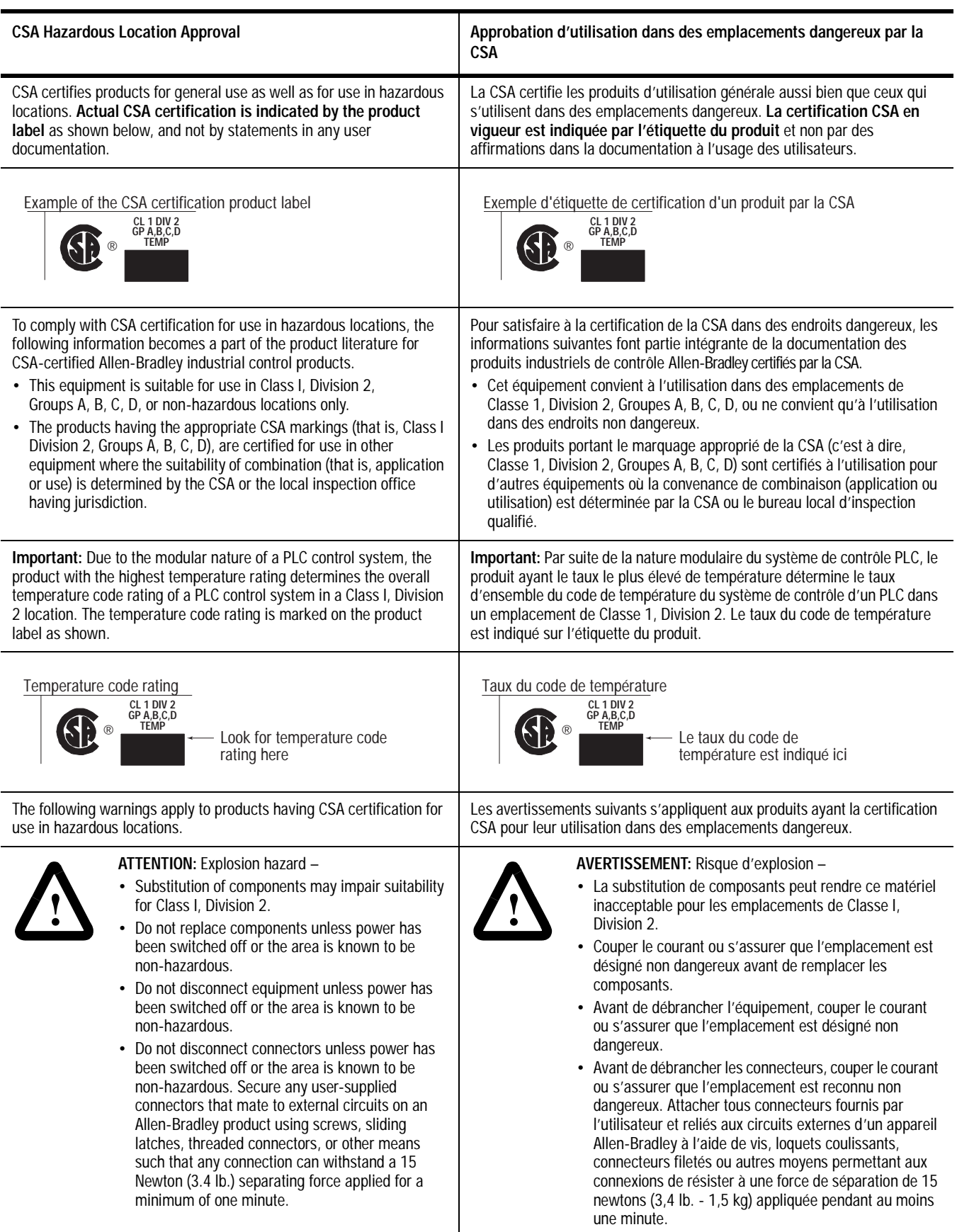

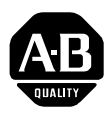

## **Allen-Bradley Publication Problem Report**

If you find a problem with our documentation, please complete and return this form

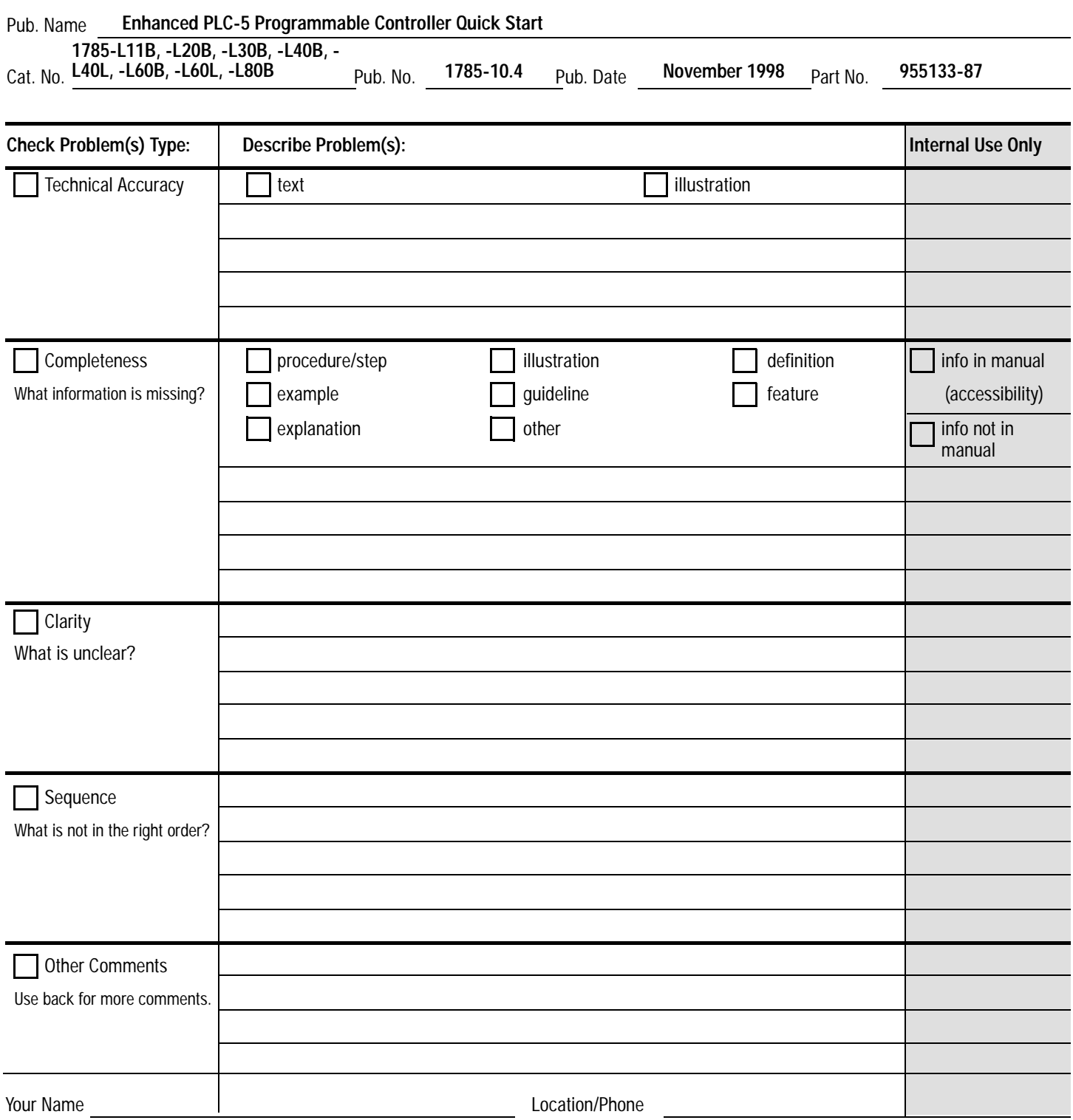

Return to: Marketing Communications, Allen-Bradley Co., 1 Allen-Bradley Drive, Mayfield Hts., OH 44124-6118Phone: (440)646-3166  $(440)646 - 4320$ 

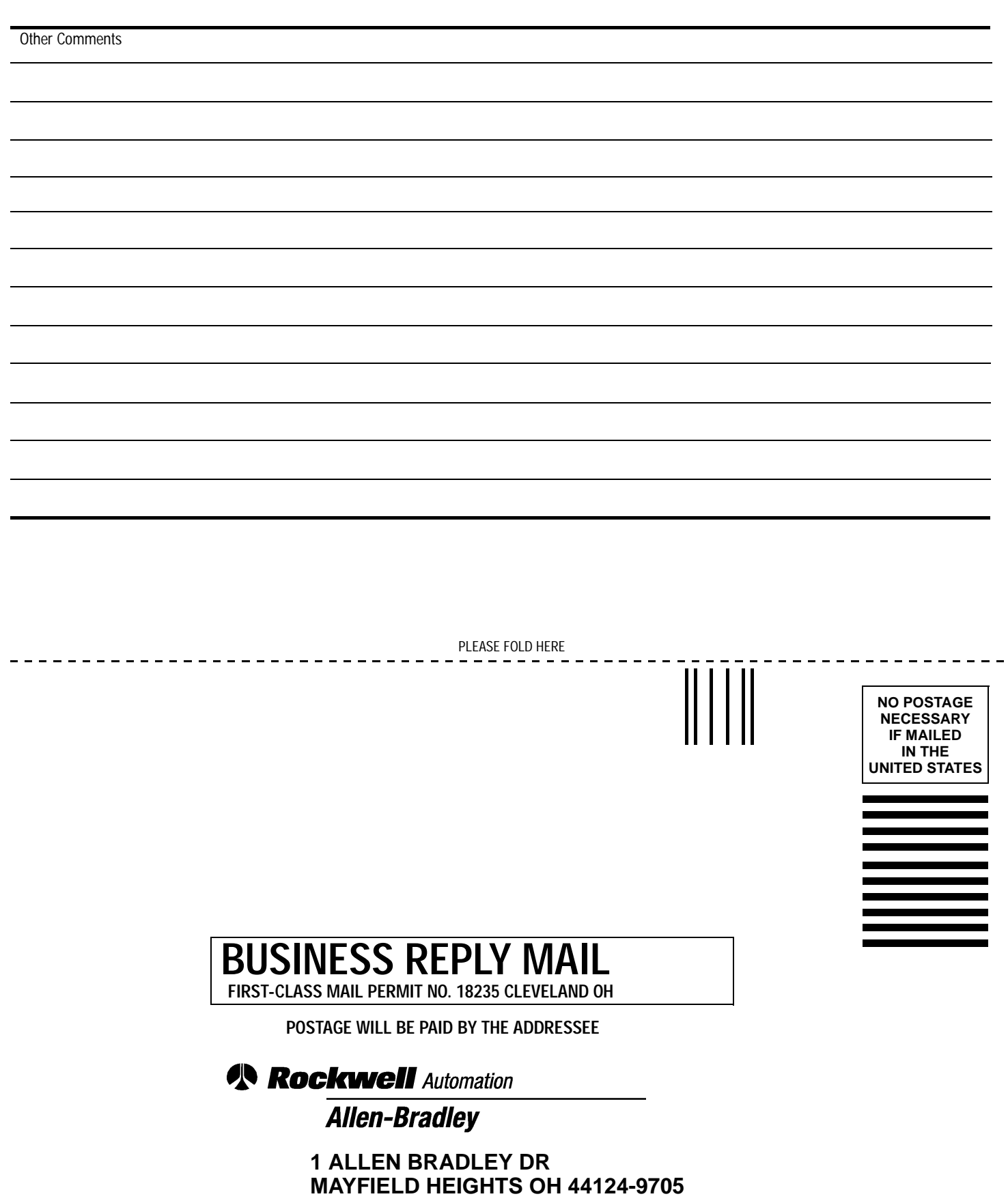

blobb holl obbbbbbbbbbbbbbbbbb

PLEASE REMOVE

PLEASE REMOVE

### **N Rockwell** Automation

Rockwell Automation helps its customers receive a superior return on their investment by bringing together leading brands in industrial automation, creating a broad spectrum of easy-to-integrate products. These are supported by local technical resources available worldwide, a global network of system solutions providers, and the advanced technology resources of Rockwell.

#### Worldwide representation. .

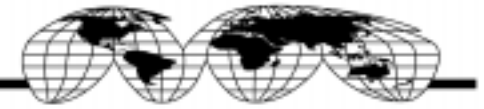

Argentina • Australia • Austria • Bahrain • Belgium • Bolivia • Brazil • Bulgaria • Canada • China, People's Republic of • Colombia • Costa Rica • Croetia • Cyprus Czech Republic . Denmark . Dominican Republic . Ecuador . Edwart . El Salvador . Finland . France . Germany . Ghana . Greece . Guatemala . Honduras . Hong Kong Hungary . Iceland . India . Indonesia . Iran . Ireland . Israel . Italy . Jamaica . Japan . Jordan . Korea . Kuwait . Lebanon . Macau . Malaysia . Malta . Mexico Morocco . The Netherlands . New Zealand . Nigeria . Norway . Oman . Pakistan . Panama . Peru . Philippines . Poland . Portugal . Puerto Rico . Qatar . Romania . Russia Saudi Arabia . Singapore . Slovakia . Slovenia . South Africa, Republic of . Spain . Sweden . Switzerland . Talwan . Thailand . Trinidad . Tunkle . Tunkle . Tunkle . Tunkle . Tunkle United Kingdom . United States . Uruguay . Venezuela

Rockwell Automation Headquarters, 1201 South Second Street, Milwaukee, WI 53204 USA, Tel: (1) 414 382-2000, Fax: (1) 414 382-4444 Rockwell Automation European Headquarters SA/NV, avenue Herrmann Debrouxlaan, 46, 1160 Brussels, Belgium, Tel: (32) 2 663 06 00, Fax: (32) 2 663 06 40 Rockwell Automation Asia Pacific Headquarters, 27/F Citicorp Centre, 18 Whitfield Road, Causeway Bay, Hong Kong, Tel: (852) 2887 4788, Fax: (852) 2508 1846